**USBLogView крякнутая версия Скачать бесплатно (Final 2022)**

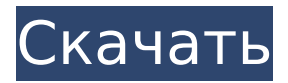

**USBLogView Free [Mac/Win] (Latest)**

Если у вас есть система, способная регистрировать события USB, вы можете использовать USBLogView Torrent Download для хранения всей информации, связанной с USB, и позволять обрабатывать ее по запросу. Простое и интуитивно понятное главное окно позволяет просматривать список всех USB-устройств,

подключенных к вашему компьютеру. Вы можете легко определить тип устройства и другие сведения, такие как марка, производитель, серийный номер и описание. Вы также можете указать тип устройства, чтобы отфильтровать журнал в случае более одного типа USBнакопителей. Другие данные, отображаемые в главном окне, включают время события, тип события (отключение или подключение), имя устройства, модель и производителя, а также серийный номер. Вы также можете включить

журнал событий USB и экспортировать их в форматы CSV, XML и HTML. Кроме того, если вы нажмете на элемент в списке, вы сможете просмотреть его свойства, такие как название производителя, размер, серийный номер, название продукта, описание, описание и т.д. Нехватка места - большая головная боль! Есть куча бесплатного софта, готового помочь вам решить проблему. Все, что вам нужно сделать, это выбрать тот, который лучше всего подходит для ваших требований. Easeus

Partition Master, например, может максимизировать свободное пространство в разделе или на диске. Вы можете использовать его, чтобы найти и избавиться от лишних файлов и папок, которые вам больше не нужны. Кроме того, вы сможете использовать программу для быстрого добавления дополнительного свободного места на жесткий диск. Теперь давайте рассмотрим пять лучших инструментов управления свободным пространством. 1. Клинер Ccleaner — это программный

инструмент, который заставляет ваш компьютер работать как новый. Он способен освободить гигабайты места на жестком диске, а также очистить память, кэш и избавиться от временных файлов. Программа проста в использовании и позволяет выбирать области, на которых она будет сосредоточена. Есть два способа его использования. Первый ручной. Просто перетащите ползунок влево или вправо, чтобы очистить определенную область на жестком диске.Второй автоматический, что является

#### После установки приложения на компьютер оно позволяет просматривать все USBнакопители и устройства

**USBLogView Crack + [April-2022]**

отличным вариантом, поскольку не займет у вас много времени. Поскольку это программное обеспечение доступно в виде портативного инструмента, вам просто нужно убедиться, что оно установлено на USB-накопителе, используемом для резервного копирования и поиска места. Приложение не требовательно к памяти. С другой стороны,

хранения данных, которые были подключены к вашей компьютерной системе. Сюда входят флэш-накопители USB, жесткие диски USB, приводы USB CD-ROM, сетевые диски, а также внешние жесткие диски. Краткое руководство по началу работы с Windows. Используйте это руководство, чтобы узнать, как правильно установить и использовать это программное обеспечение. Руководство по быстрому началу работы с Linux. После установки программного обеспечения на компьютер вам нужно выполнить некоторые

действия, прежде чем оно будет готово к использованию. Это руководство поможет вам без проблем запустить программное обеспечение. Как использовать приложение RunVirtual для размонтирования используемых устройств в Windows Как использовать приложение RunVirtual для размонтирования используемых устройств в Windows Как использовать приложение RunVirtual для размонтирования используемых устройств в Windows Приложение RunVirtual позволяет размонтировать

используемое устройство, выбрав опцию создания виртуального диска с размером устройства, которое вы хотите размонтировать. Имейте в виду, вам не нужно создавать виртуальный диск и даже не нужно скачивать файл приложения. Когда вы выбираете устройство, которое хотите размонтировать перед запуском RunVirtual, оно распознает, что оно уже используется, и спрашивает вас, хотите ли вы создать виртуальный диск. Если вы принимаете его, вы можете настроить размер диска,

который вы хотите. И когда вы извлекаете устройство, оно показывает уведомление с возможностью извлечь его с помощью RunVirtual. Вы можете запустить его во всех версиях Windows. Наша компания работает над инновационным способом изучения английского языка. Одна из самых важных частей курса — это удобство для студентов. Мы хотим дать вам прекрасную возможность овладеть английским языком очень удобным способом благодаря бесплатной онлайнпрограмме RunVirtual. Как установить это приложение на

Windows 10: Способ 1: Открыть. Выполнить: Введите cmd. В диалоговом окне «Открыть» нажмите клавишу Windows, введите cmd и нажмите Enter. В окне командной строки введите C:\Windows\System32\c md.exe.Командная строка должна открыться, и вы увидите командную строку «cmd.exe». Напишите slmgr.vbs /uninstall /force и нажмите Enter. Способ 2: Пуск -> Выполнить -> введите cmd и нажмите Enter. В окне командной строки введите slmgr.vbs /uninstall /force и нажмите Enter. Приложение RunVirtual

# представляет собой 1709e42c4c

Просмотр сведений обо всех USB-накопителях, подключенных к вашему ПК. Для работы не требуется настройка Эта утилита не требует установки, что означает, что вы можете легко перенести файлы программы на портативное запоминающее устройство и дважды щелкнуть исполняемый файл, чтобы использовать его на любом компьютере, к которому у вас есть доступ. Кроме того, меню/экран «Пуск» и реестр Windows не будут обновляться

новыми записями, а после удаления USBLogView не останется никаких оставшихся файлов. В главном окне можно просмотреть список всех обнаруженных USBнакопителей вместе с подробностями, такими как тип события (подключено или отключено) и время, имя и тип устройства, описание, класс USB, имя и идентификатор поставщика, название продукта и серийный номер. количество. Команды горячих клавиш для быстрой обработки Приложение несколько настраивается, так как вы

## можете показывать время по Гринвичу, отображать или скрывать линии сетки и подсказки. Вы также можете поместить значок в системный трей, запустить его как скрытый, очистить журналы и просмотреть свойства USBнакопителя. Большинство типов действий имеют сочетание клавиш, например «Ctrl+X» для очистки журнала, «F5» для обновления и «Alt+Enter» для отображения свойств, относящихся к элементам. Это позволяет выполнять ряд действий довольно быстро. Можно

## выбрать один или несколько журналов и экспортировать их в файлы CSV, XML и HTML. Использование процессора и памяти минимально, а время отклика хорошее. Впечатляющая программа USBLogView может стать отличным инструментом для людей, заинтересованных в сохранении информации на USB-накопителях. ЕРЕВАН, 12 МАРТА, АРМЕНПРЕСС. Министр труда и социальной защиты Армении Армине Петросян по случаю Международного женского дня заявила, что государство должно положить

### конец концепции гендерного равенства и реального гендерного равенства. МИНИСТР ТРУДА И СОЦИАЛЬНОЙ ЗАЩИТЫ: «Не секрет, что гендерное равенство важно для благополучия женщин и мужчин и всех в мире.К сожалению, я вижу, что Армения, как и все другие страны, далека от этой концепции, хотя у нас дела обстоят лучше, чем у других в мире, но нам нужно сделать гораздо больше», - сказал он. Министр выразил сожаление, что каждый год 8 марта

### отмечается Международный женский день. «Армения имеет национальную традицию женского

**What's New In?**

• USBLogView — это утилита, позволяющая просматривать информацию обо всех USBнакопителях, подключенных к вашему компьютеру. • Всего несколькими щелчками мыши вы можете просмотреть дату, размер, тип, класс, имя производителя и название продукта любого USBнакопителя. • Вы также можете добавить диски в

системный трей • Вы также можете выбрать, видеть или не видеть размер дисков. • Он не требует установки и может быть легко перенесен на портативное запоминающее устройство. • USBLogView полностью автономен и не требует дополнительного программного обеспечения. • Резервное копирование и техническое обслуживание являются единственными необходимыми элементами. USBLogView удалит себя из вашей системы через заданный период времени. 95 Установить и использовать эту утилиту

очень просто. Просто достаньте USB-накопители со своего компьютера и при необходимости подключите их к любому другому компьютеру. 96 USBLogView Запустите программное обеспечение USBLogView, и вы увидите окно, которое позволяет вам просматривать журнал о каждом подключенном диске. Вы можете сортировать, фильтровать и просматривать журналы различными способами. 97 Этот журнал включает время первого обнаружения диска, тип, размер и имя устройства, а

также производителя. 98 Этот журнал организован по верхнему разделу, который представляет собой время, и по типу подключенного устройства. Если вы подключили 3 USB-накопителя, у вас будет 3 вкладки в верхней части журнала. 99 Ниже находится уровень диска, показывающий имя каждого диска, а затем размер диска в байтах. 100 На панели параметров отображается та же информация, что и в верхней части, но также с рядом параметров для ее настройки. Это включает в себя

## возможность сортировки журнала по типу события или по типу диска. 101 Если вы используете базу данных MySql, вы также можете использовать SQL-запросы для фильтрации данных в журнале. Вы также можете добавить дату последней резервной копии журнала. 102 Дополнительная информация 103 1234567 О нас 123456789101112131415161718 CADCast — это независимый сайт Android для потребителей и любителей технологий. Мы предлагаем последние новости и слухи об операционной

системе Android, и на нашем сайте нет платных постов. CACast не связан с Google или каким-либо производителем Android. Информация, представленная здесь, это то, что было

SteamOS (Mac, Linux или Windows) ДиректХ 11.0. Процессор Intel 4-го или более позднего поколения (Haswell и новее) или AMD 3-го или более позднего поколения (Ryzen). Достаточное количество доступной видеопамяти. Минимальные характеристики: мониторы 1080p 2 ГБ видеопамяти AMD-совместимый процессор Рекомендуемые характеристики: 4К мониторы 8 ГБ видеопамяти Intelсовместимый процессор Инструкция по установке:

Требования:

Related links: